## Accessing STAR Reports

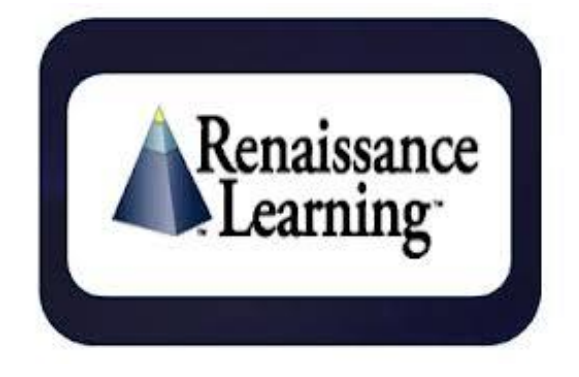

Your child's Star Parent Reports can be requested from your child's teacher or you can request your own login to view reports.

- 1. Link: https://hosted380.renlearn.com/76771/
- 2. Select "I'm a Parent"
- 3. Below login boxes, select the link "Request Parent/Guardian Access"
- 4. Fill in form and select "Save"
- 5. You will receive an email with your login credentials. It may take several days.
- 6. Once logged in, you can view detailed reports titled "Parent Report" in the STAR Reading and STAR Math blocks. The "School-to-Home" report provides Accelerated Reading and summary STAR report information.
- 7. To view a different child, select his/her name from the dropdown box at the top of the page.